# **CONNECTION PERFECTION**

# **4 Port Internal USB 3.0 Hub**

*User Manual English Benutzerhandbuch Deutsch Manuel Utilisateur Français Manuale d'uso Italiano*

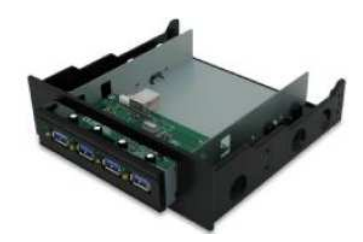

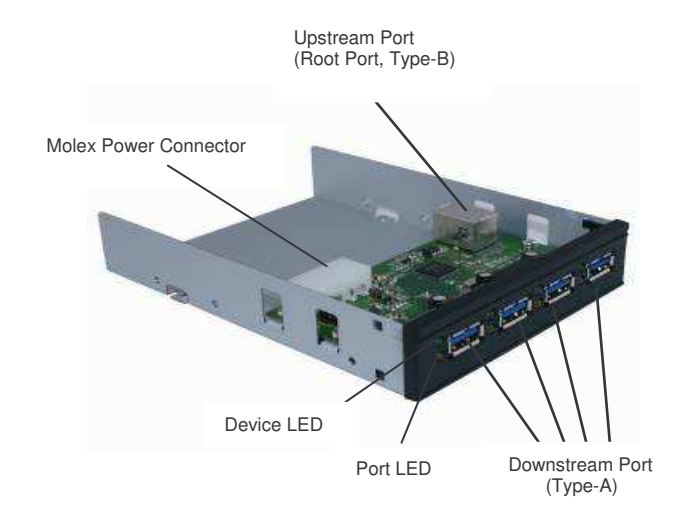

**© LINDY ELECTRONICS LIMITED & LINDY-ELEKTRONIK GMBH FIRST EDITION (AUGUST 2010)** Tested to Comply with FCC Standards For Home and Office Use!

LINDY No. 43135

**www.lindy.com**

**Overview**

Thank you for purchasing the LINDY **4 Port Internal USB 3.0 Hub.** This handy device fits into any spare 3.5" or 5.25" drive bay to provide easy access to your computer´s USB 3.0 ports.

# **Features**

- Complies with Universal Serial Bus 3.0 Specification Revision 1.0, backwards compatible with USB 2.0/1.1
- Supports data transfer rates up to 5Gbps, USB 3.0 SuperSpeed
- Installs in any available 3.5" or 5.25" device bay
- Supports over current protection on each down-stream port
- Hot-swapping feature allows you to connect and disconnect USB devices without turning your computer off
- LED status indicator for each down-stream port
- Plug and play, no driver installation needed

# **Package Contents**

- Internal 3.5" Hub
- 5.25" adapter bracket
- 4 screws
- USB 3.0 A to B Cable, approx. 90cm
- Slot plate for fixing the USB cable
- Internal power cable (3.5" drive type)
- This manual

# **Installation**

For proper operation, please ensure that the driver of your existing USB 3.0 host adapter supports USB 3.0 hubs.

- Switch off your computer and all connected peripheral devices, unplug the power cable from the back of the computer and remove the computer case / cover
- Select an available 3.5" or 5.25" drive bay for the Internal USB 3.0 Hub and then remove the cover plate from the selected drive bay
- Plug the Type-B connector on the included USB 3.0 cable into the Upstream port (Root port, Type-B) of the Internal USB 3.0 Hub
- Plug in the Molex Power Connector from the system power supply into the Internal USB 3.0 Hub
- Push the hub assembly into the drive bay, align the hub's screw holes with the appropriate holes in the drive bay and then carefully attach the hub to the case using the included mounting screws (be careful not to over tighten the mounting screws)
- Plug the Type-A connector of the included USB 3.0 cable into the Type-A USB 3.0 port (internal or external with slotplate) in your system.
- Replace the computer case / cover, reconnect the power cable and turn the system on
- When Windows boots up, the USB 3.0 Hub will be automatically detected and installed - the hub is now ready for device connection

## **Driver Installation:**

Windows will automatically detect and install the drivers for the Internal USB 3.0 Hub; no additional driver installation is needed. For optimum USB 3.0 performance, make sure your USB 3.0 host controller has the correct drivers.

## **To Verify Successful Installation:**

1. Check in Device Manager to verify installation.

*Windows 7:* Right click *Computer*, click *Manage* **>** *Device Manager*. *Windows Vista:* Right click *Computer*, click *Manage* **>** *Continue > Device Manager*. *For Windows XP / Server 2003:* Right click *My Computer*, click

*Manage*, click *Device Manager*.

*Windows Server 2008:* Right click *Computer*, click *Manage*, double click *Diagnostics*, click *Device Manager*.

2. Double click *Universal Serial Bus controllers*.

*Windows 7 / Vista / XP* With SuperSpeed USB (USB 3.0) host adapter: *NEC Electronics USB* **Hub** should be listed two times. With Hi-Speed USB (USB 2.0) host adapter: *Generic USB Hub* should be listed.

*Windows Server 2003/ 2008:* Generic USB Hub should be listed.

# **Einführung** *Deutsch*

Vielen Dank für den Kauf des **internen LINDY USB 3.0 Hub**. Dieser passt in jeden freien 3,5" oder 5,25" Schacht und bietet Ihnen so bequemen Zugriff auf die USB 3.0 Ports an der Vorderseite Ihres Computers.

# **Eigenschaften** *Deutsch*

- Entspricht USB 3.0 Spezifikation Revision 1.0, abwärts kompatibel mit USB 2.0/1.1
- unterstützt Datentransferraten bis 5Gbit/s (USB 3.0 SuperSpeed)
- passt in jeden freien 3.5" oder 5.25" Schacht
- Stromüberspannungsschutz an jedem Downstream Port
- Hot-Swapping ermöglicht das Auswechseln der USB-Geräte im laufenden Betrieb
- LED-Statusanzeige für jeden Downstream Port
- Plug & Play keine Treiberinstallation nötig

# **Lieferumfang** *Deutsch*

- Interner 3.5" Hub
- Adapter auf 5.25"-Schacht (Einbaurahmen)
- 4 Schrauben
- USB 3.0 Typ A B Kabel, ca. 90cm
- Slotblech zum Befestigen des USB-Kabels
- Internes Stromkabel (3.5" Molex)
- dieses Handbuch

# **Installation** *Deutsch*

Stellen Sie zunächst sicher, dass die Treiber Ihres USB 3.0 Hostadapters USB 3.0 Hubs unterstützen.

Schalten Sie den Computer und alle angeschlossenen Peripheriegeräte aus, ziehen Sie das Stromkabel heraus und entfernen die Abdeckung von der Rückseite des PCs

# **Introduction** *Français*

Merci d'avoir acheté le **hub USB 3.0 LINDY**. Il s'installe dans une baie 3,5" ou 5,25" et vous offre un accès confortable aux ports USB 3.0 en façade.

# **Descriptif technique**

- Correspond aux spécifcations USB 3.0 version 1.0, et compatible USB 2.0/1.1
- Supporte les transferts de données jusqu'à 5Gbit/s (USB 3.0) SuperSpeed)
- S'installe dans une baie 3.5" ou 5.25"
- Alimentation sur chaque port Downstream
- Hot-Swapping permet la déconnexion de périphériques USB en cours d'utilisation
- LED de statut pour chaque port Downstream
- Plug & Play aucun pilote à installer

# **Contenu du packaging** *Français*

## • Hub interne 3.5"

- Adaptateur pour baie 5.25"
- 4 vis
- Câble USB 3.0 A B, 90cm
- Slot pour fixer le câble USB
- Câble d'alimentation interne (3.5" Molex)
- Ce manuel

# **Installation** *Français*

Assurez-vous que les pilotes de votre carte mère supportent bien les hubs USB 3.0.

Eteignez l'ordinateur et tous les autres périphériques connectés, retirez le câble d'alimentation et retirez le capot du PC

- Suchen Sie sich einen freien 3.5"- oder 5.25"-Schacht für den internen USB 3.0 Hub und entfernen die Frontabdeckung des entsprechenden Schachts
- Stecken Sie das USB 3.0-Kabel mit dem Typ B Stecker in den Upstream Port (Root Port, Typ B) des internen USB 3.0 Hubs
- Verbinden Sie den Molex-Stromanschluss des PC-Netzteils mit dem internen USB 3.0 Hub
- Schieben Sie den internen Hub in den Schacht und befestigen Sie diesen mit den Schrauben vorsichtig im Schacht (überdrehen Sie die Schrauben nicht!)
- Stecken Sie das USB 3.0-Kabel mit dem Typ-A Stecker an den USB 3.0 Anschluss Ihres Computers (intern oder extern mit dem Slotblech)
- Schließen Sie das PC-Gehäuse, stecken Sie das Stromkabel wieder ein und schalten den PC an
- Windows erkennt den USB 3.0 Hub automatisch und installiert die Treiber - der Hub ist nun betriebsbereit

## **Treiberinstallation:**

Windows erkennt den internen USB 3.0 Hub automatisch und installiert die Treiber. Für die optimale USB 3.0 Performance muss Ihr USB 3.0 Hostcontroller über die korrekten Treiber verfügen.

## **Überprüfen der korrekten Installation:**

#### 1. Öffnen Sie den Gerätemanager

*Windows 7 / Server 2008:* Klicken Sie mit der rechten Maustaste auf "Arbeitsplatz", klicken Sie auf "Verwalten" und "Gerätemanager". *Windows Vista:* Klicken Sie mit der rechten Maustaste auf "Arbeitsplatz", klicken Sie auf "Verwalten", "Weiter", "Gerätemanager". *Windows XP / Server 2003:* Klicken Sie mit der rechten Maustaste auf "Arbeitsplatz", klicken Sie auf "Verwalten" und "Gerätemanager". 2. Öffnen Si emit einem Doppelklick "USB Controller". *Windows 7 / Vista / XP* SuperSpeed USB 3.0) Hostadapter: *NEC Electronics USB*

*Hub* sollte zweimal aufgeführt sein Hi-Speed USB 2.0 Hostadapter: *Generic USB Hub* sollte aufgeführt

sein

*Windows Server 2003/ 2008: Generic USB Hub* sollte aufgeführt sein

- Cherchez une baie 3.5" ou 5.25" libre pour le hub USB 3.0 interne et retirez le cache de la baise choisie
- Connectez le câble USB 3.0 sur la prise type B du port Upstream Port du hub 3.0 interne.
- Connectez la prise Molex de l'alimentation PC sur le hub USB 3.0 interne
- Insérez le hub interne dans la baie et fixez le avec les vis fournies (ne serrez pas trop les vis!)
- Connectez le câble USB 3.0 dans la prise type A de votre ordinateur (interne ou externe avec une carte externe)
- Reconnectez le câble d'alimentation et allumez le PC
- Windows reconnaît le hub USB 3.0 automatiquement et installe les pilotes – le hub est maintenant prêt à être utilisé

## **Installation des pilotes:**

Windows reconnaît automatiquement le hub USB 3.0 interne et installe les pilotes. Pour une performance optimale en USB 3.0, votre PC doit disposer des bons pilotes USB 3.0.

## **Vérifiez l'installation:**

1. Vérifiez dans le Gestionnaire de périphériques.

*Windows 7:* clic droit sur *Ordinateur*, puis *Gérer* **>** *Gestionnaire de périphérique*.

*Windows Vista:* clic droit sur *Ordinateur*, puis *Gérer* **>** *Gestionnaire de périphérique*.

*Pour Windows XP / Server 2003:* clic droit sur *Poste de travail*, puis *Gérer* **>** *Gestionnaire de périphérique*.

*Windows Server 2008:* clic droit sur *Poste de travail*, cliquez sur *Gérer*, double clic sur *Diagnostics*, et clic sur *Gestionnaire de périphériques*.

2. Double clic *Universal Serial Bus controllers*.

*Windows 7 / Vista / XP*

Dans la partie SuperSpeed USB (USB 3.0) host adapter: *NEC Electronics USB Hub* devrait être listé deux fois.

Dans la partie Hi-Speed USB (USB 2.0) host adapter: *Generic USB Hub* devrait être listé.

*Windows Server 2003/ 2008:* **Generic USB Hub** devrait être listé.

# **Introduzione** *Italiano*

Grazie per aver scelto l'**Hub interno 4 porte USB 3.0.** Questo dispositivo si installa in uno slot da 3.5" o 5.25" per avere un facile accesso a porte USB 3.0 aggiuntive.

# **Caratteristiche** *Italiano*

- Compatibile con le specifiche USB 3.0, Rev. 1.0, 2.0 e 1.1
- Supporta velocità di trasferimento dati fino a 5Gbps, USB 3.0 **SuperSpeed**
- Installabile in uno slot da 3.5" o 5.25"
- Protezione da sovratensioni su ogni porta
- Supporto Hot-swap per poter collegare e scollegare dispositivi USB senza dover spegnere il computer
- LED di stato su ogni porta
- Plug and play, nessun driver richiesto

# **Contenuto della confezione** *Italiano*

- Hub interno 3.5"
- Staffe per slot da 5.25"
- 4 viti

•

- Cavo USB 3.0 A / B da 90cm ca.
- Staffa per il fissaggio del cavo USB
- Cavo di alimentazione interno (tipo drive da 3.5")
- Questo manuale

## **Installazione** *Italiano*

Prima di procedere assicuratevi che i driver del controller USB 3.0 supportino il collegamento di hub USB 3.0.

- Spegnete il computer e le periferiche collegate, scollegate il cavo di alimentazione del computer e togliete o aprite il case del computer
- Scegliete uno slot da 3.5" o 5.25" libero e quindi rimuovete il relativo frontalino

## **Technological Change Remark**

The provided information is subject to technological development and change. Therefore product features and design may be adapted and vary slightly.

## **CE/FCC & Warranty Statement**

#### **FCC Warning**

This device complies with part 15 of the FCC Rules. Operation is subject to the following two conditions:

- 1. This device may not cause harmful interference, and
- 2. This device must accept any interference received, including interference that may cause undesired operation.

# **CE Statement, EMC Compatibilty**

This device complies with EN Standards EN55022 and EN55024 according to the relevant EC EMC Directive. It must be used with shielded cables only to maintain EMC compatibility.

Dieses Produkt entspricht den einschlägigen EMV Richtlinien der EU und darf nur zusammen mit abgeschirmten Kabeln verwendet werden.

#### **LINDY Herstellergarantie**

LINDY gewährt für dieses Produkt über die gesetzliche Regelung hinaus eine zweijährige Herstellergarantie ab Kaufdatum. Die detaillierten Bedingungen dieser Garantie finden Sie auf der LINDY Website aufgelistet bei den AGBs.

- Collegate il connettore Tipo-B del cavo USB 3.0 incluso alla porta Upstream (porta Root, Tipo-B) dell'hub interno USB 3.0
- Collegate un connettore di alimentazione Molex all'hub interno USB 3.0
- Fate scorrere l'hub all'interno dello slot, posizionatelo in modo da far corrispondere le viti ai fori dello slot e avvitate attentamente l'hub al case tramite le viti incluse nella fornitura (senza stringere troppo le viti)
- Collegate il connettore Tipo-A del cavo USB 3.0 incluso nella porta Tipo-A USB 3.0 del vostro computer (interna o esterna sulla staffa)
- Montate il case, ricollegate il cavo di alimentazione e accendete il computer
- Quando Windows si è avviato, l'hub USB 3.0 viene automaticamente riconosciuto e installato – l'hub è ora pronto per essere utilizzato

#### **Installazione driver:**

Windows riconosce automaticamente e installa i driver di questo hub interno USB 3.0; non è richiesta l'installazione di alcun driver aggiuntivo. Per un utilizzo corretto assicuratevi che anche i driver del controller USB 3.0 siano installati correttamente.

## **Per verificare che i driver siano installati correttamente:**

1. Controllate che l'installazione sia stata completata correttamente da Gestione Periferiche.

*Windows 7:* cliccate col tasto destro su *Computer*, poi *Gestione* **>** *Gestione Periferiche*.

*Windows Vista:* cliccate col tasto destro su *Computer*, poi *Gestione* **>** *Gestione Periferiche*.

*Windows XP / Server 2003:* cliccate col tasto destro su *Risorse del Computer*, poi *Gestione* **>** *Gestione Periferiche*.

*Windows Server 2008:* cliccate col tasto destro su *Computer*, poi *Gestione*, doppio click su *Diagnostica*, e *Gestione Periferiche*.

2. Doppio click su *Controller USB (Universal Serial Bus)*.

*Windows 7 / Vista / XP* Con controller SuperSpeed USB (USB 3.0): *NEC Electronics USB*

**Hub** dovrebbe comparire due volte. Con controller Hi-Speed USB (USB 2.0): dovrebbe comparire *Generic*

*USB Hub Windows Server 2003/ 2008:* dovrebbe comparire *Generic USB Hub*.

## **Recycling Information**

### **WEEE (Waste of Electrical and Electronic Equipment), Recycling of Electronic Products**

#### **United Kingdom**

In 2006 the European Union introduced regulations (WEEE) for the collection and recycling of all waste electrical and electronic equipment. It is no longer allowable to simply throw away electrical and electronic equipment. Instead, these products must enter

the recycling process. Each individual EU member state has implemented the WEEE regulations into national law in slightly different ways. Please follow your national law when you want to dispose of any electrical or electronic products.

More details can be obtained from your national WEEE recycling agency.

#### **Germany**

Die Europäische Union hat mit der WEEE Direktive umfassende Regelungen für die Verschrottung und das Recycling von Elektro- und Elektronikprodukten geschaffen. Diese wurden im Elektro- und Elektronikgerätegesetz – ElektroG in deutsches Recht umgesetzt. Dieses Gesetz verbietet das Entsorgen von entsprechenden, auch alten, Elektro- und Elektronikgeräten über die Hausmülltonne! Diese Geräte müssen den lokalen Sammelsystemen bzw. örtlichen Sammelstellen zugeführt werden! Dort werden sie kostenlos entgegen genommen. Die Kosten für den weiteren Recyclingprozess übernimmt die Gesamtheit der Gerätehersteller.

#### **France**

En 2006, l'union Européenne a introduit la nouvelle réglementation (DEEE) pour le recyclage de tout équipement électrique et électronique. Chaque Etat membre de l'Union Européenne a mis en application la nouvelle

réglementation DEEE de manières légèrement différentes. Veuillez suivre le décret d'application correspondant à l'élimination des déchets électriques ou électroniques de votre pays.

**Italy** Nel 2006 l'unione europea ha introdotto regolamentazioni (WEEE) per la raccolta e il riciclo di apparecchi elettrici ed elettronici. Non è più consentito semplicemente gettare

queste apparecchiature, devono essere riciclate. Ogni stato membro dell' EU ha tramutato le direttive WEEE in leggi statali in varie misure. Fare riferimento alle leggi del proprio Stato quando si dispone di un apparecchio elettrico o elettronico.

Per ulteriori dettagli fare riferimento alla direttiva WEEE sul riciclaggio del proprio Stato.

**LINDY No. 43135**

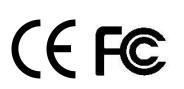

**www.lindy.com**

First Edition AUGUST 2010